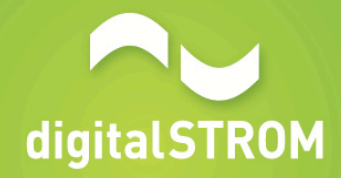

### Integrate IR Trans with digitalSTROM Developer Days Hackaton (15.10.2015)

Team: Goran Petrovikj Tomasz Hasinski Jurica Mihačić Krzysztof Klimek 

# The Goal

- Integrate IR controlled devices such as TV, Radio, Streaming media player with digitalSTROM system
- Play some TV channel / radio station / movie trailer on a scene call in a digitalSTROM equipped apartment

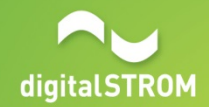

### Hardware needed

- digitalSTROM Developer kit
- IR Trans device with Ethernet capability
- Radio controlled devices, in our case
	- Toshiba TV
	- Apple TV
	- Philips Internet Radio
- Small Web Server (which might be later integrated in dSS)
- A router

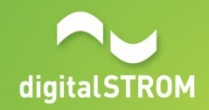

# **Wiring**

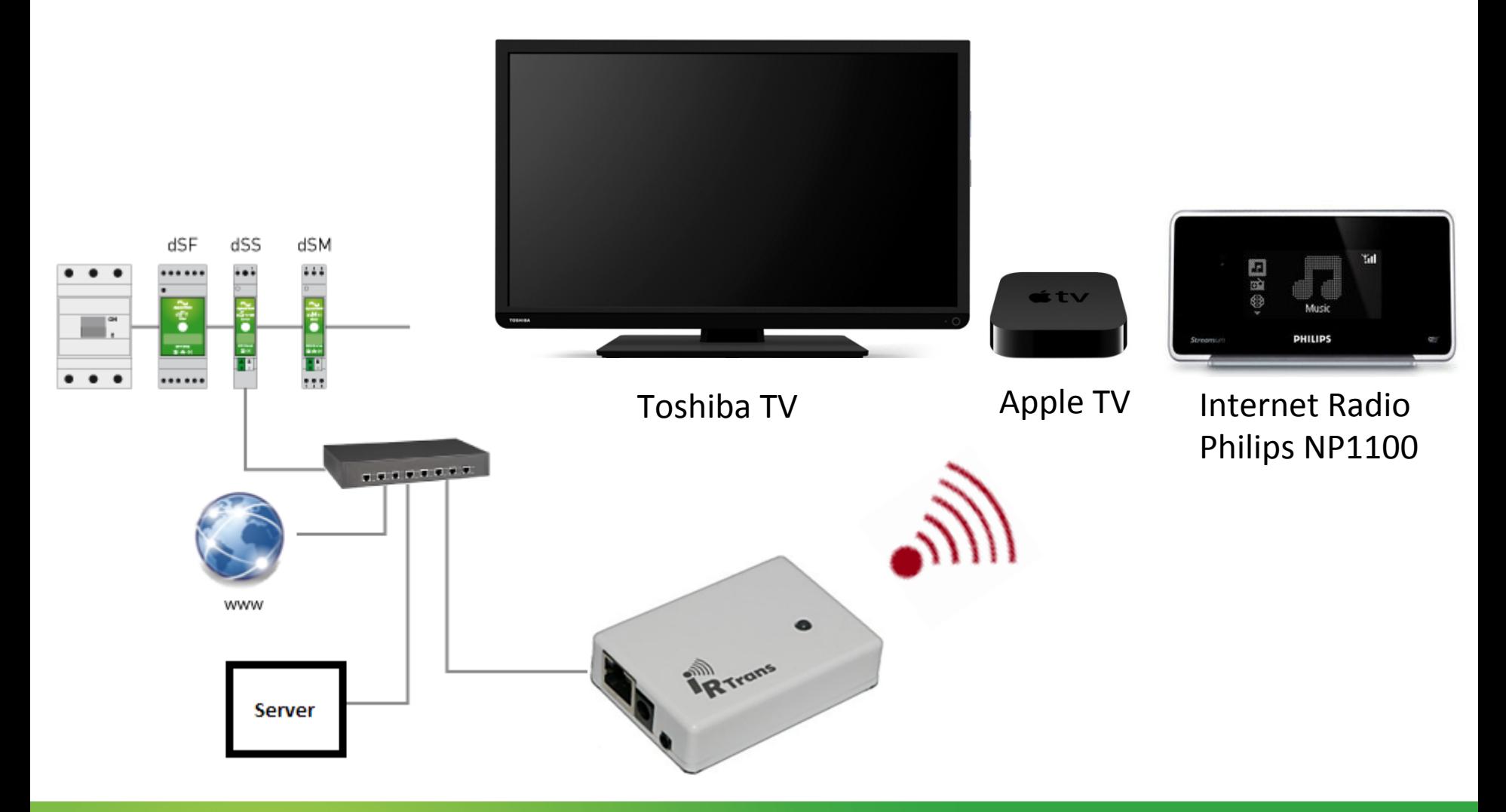

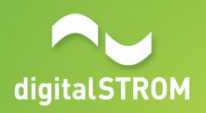

### What is IR Trans

- It's a little programmable device that can simulate IR remote control - can send IR commands
- It can learn the IR commands that are usually sent by the remote control, and store them in its internal database
- Features an Ethernet Interface for Network connectivity
- Offers an HTTP API that allows sending commands in format http://irtrans.local/send.cgi?

remote={remoteName}&command={command}

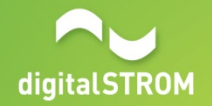

### Learning the commands

- Use the web interface offered by IR Trans
- For each remote control
	- Give the remote control a name
- For each key:
	- Give the key a name
	- Press the learn button

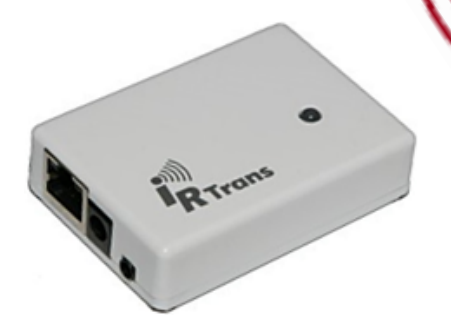

IIO O

- Point the remote control to IR Trans and press the key
- The code received is shown on the web interface and stored in the internal database

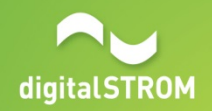

## Demo Scenarios

- Light Preset 1 in Room 1
	- Switch TV to channel 3
- Light Preset 2 in Room 1
	- Switch TV to PC input
- Light Preset 3 in Room 1
	- Switch TV to Apple TV input and play the trailer of the top movie of the week
- Light Presets 1, 2, 3 in Room 2
	- Play Internet Radio Station 1, 2, 3 correspondingly

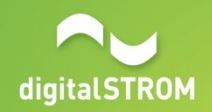

#### How to Integrate the IR Trans to digitalSTROM

- The easy way is creating a User Defined Action that would call an URL on the IR Trans device
	- Limitation  $-$  in order to achieve some action, we usually need to execute a sequence of key presses with some short delay in between
- The flexible way is creating a server app that would handle sending the sequence of commands to IR Trans, and would provide single URL that can be called by a User Defined Action, e.g. http://myServer.local/tvPreset1

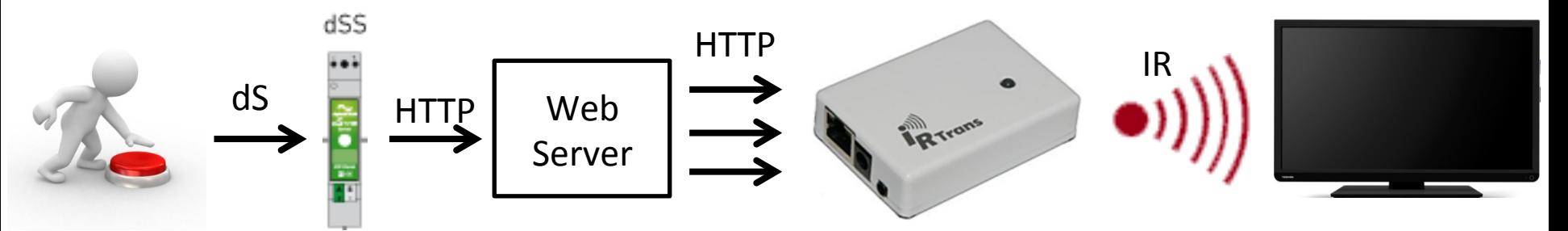

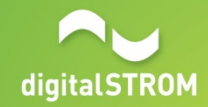

#### Server Implementation (Using python web.py)

```
import web 
import requests 
import time 
baseUrl = 'http://172.16.0.7' #IR Trans URL
#Remote names 
toshibaTV = 'Toshiba TV' 
philipsRadio = 'Philips Internet Radio' 
appleTV = 'Apple TV' 
def sendCommand(remote, command): 
    url = baseUrl + '/send.cqi?remote=' + str(remote) + '&command=' + str(command) requests.get(url) 
     time.sleep(0.3) 
class radioPreset1: 
     def GET(self): 
         sendCommand(philipsRadio, "Stop") 
         sendCommand(philipsRadio, "Home") 
         sendCommand(philipsRadio, "Internet Radio") 
         sendCommand(philipsRadio, "OK/Play") 
         sendCommand(philipsRadio, "OK/Play") 
         return 'ok'
```
...

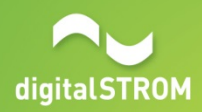

## Switch TV to channel 3

- URL: http://myServer.local/tvPreset1
- Assumptions:
	- the TV is already on
- Using TV Remote:
	- Press button  $3$
	- Press OK //channel 3 selected

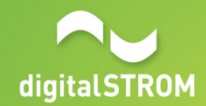

# Switch TV to input PC

- URL: http://myServer.local/tvPreset2
- Assumptions:
	- the TV is already on
- Using TV remote:
	- Press button  $1$
	- Press OK //Starting with a clean state, channel 1 selected
	- Press Source select
	- Press Up //Navigate to PC input source
	- Press OK

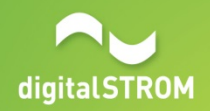

#### Switch TV to input source Apple TV and play trailer of the movie of the week

- URL: http://myServer.local/tvPreset3
- Assumption: the TV is already on
- Using TV Remote:
	- Press button 1
	- Press OK //Starting with a clean state, channel 1 selected
	- Press Source select
	- Navigate Down x 5 //Navigate to HDMI 1
	- Press OK
- Using Apple TV Remote:
	- Press Menux 2
	- Press Down x 2
	- Press Menu //Selection is in second row
	- Press Left //Select movies
	- Press Up //Select movie of the week
	- Press Center //Open movie of the week
	- Press Center //Play trailer

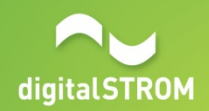

# Play Internet Radio Station

- URL: http://myServer.local/tvPreset1 (or 2, or 3)
- Assumptions
	- The Radio is on
	- The favorite station list is already defined
- Using Radio Remote:
	- Press Stop
	- Press Home
	- Press Internet Radio
	- Press OK // Select Favorite stations
	- Press Down  $//x 0, 1, 2$  depending on preset
	- Press OK  $//$  Play station

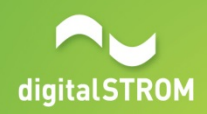

# User Defined Actions Configuration

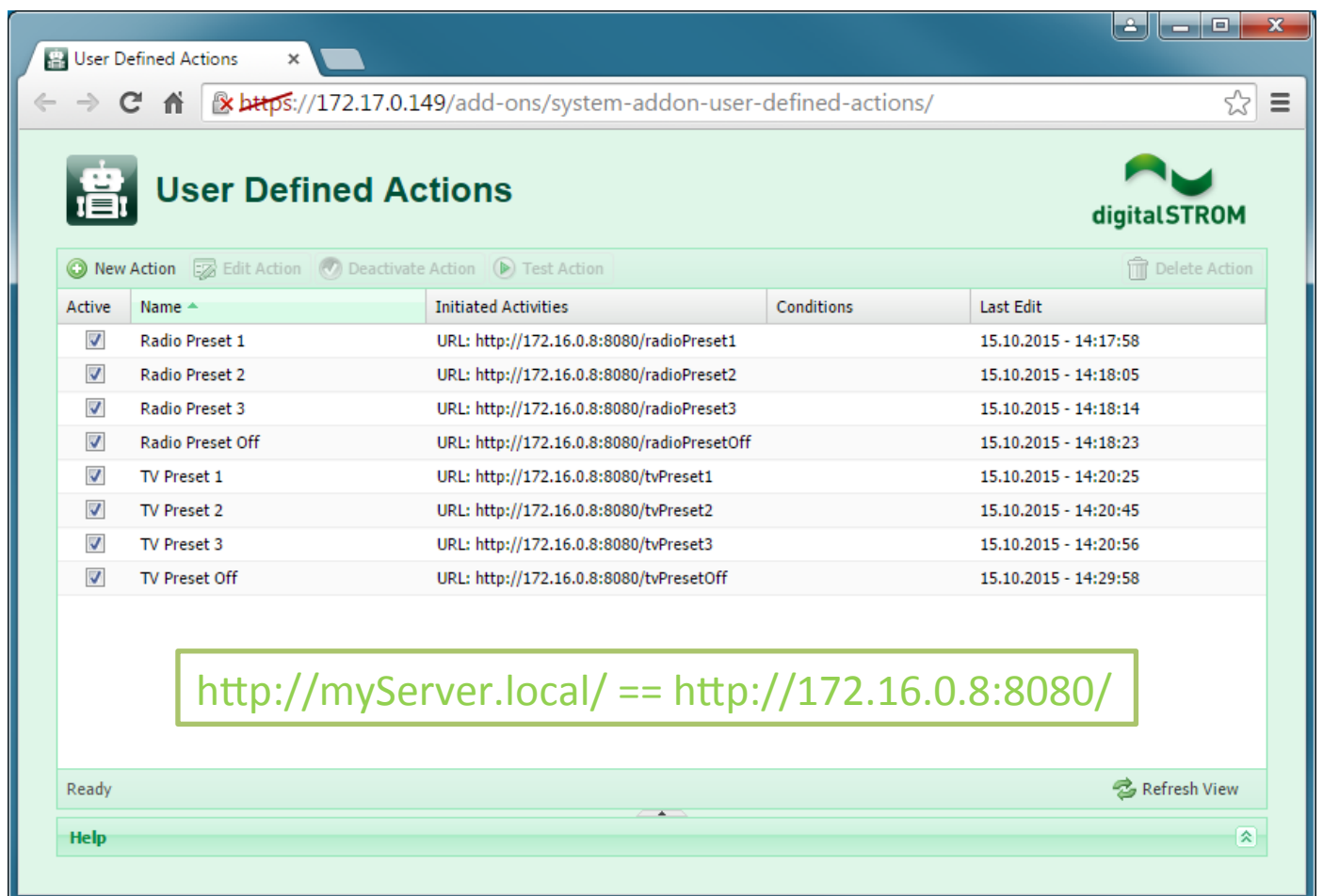

![](_page_13_Picture_2.jpeg)

## Event Responder Configuration

![](_page_14_Picture_10.jpeg)

![](_page_14_Picture_2.jpeg)

# Problems when automating IR control

- The communication between the Remote Control and the controlled device is usually one way, meaning no feedback is provided to the sender about the success of the command
- For the human beings it's easy to determine the current state of the controlled device, so it's easy to choose the button that should be pressed next
- Automating the sending of IR commands means having no feedback about the current state of the controlled device. This implies that we always have to start with a clean state (e.g. channel 1, home screen) before sending any commands

![](_page_15_Picture_4.jpeg)